Ström

Användarhandbok

© Copyright 2006 Hewlett-Packard Development Company, L.P.

Microsoft och Windows är USA-registrerade varumärken som tillhör Microsoft Corporation. Bluetooth är ett varumärke som tillhör ägaren och som används av Hewlett-Packard Company under licens.

Informationen i detta dokument kan ändras utan föregående meddelande. De enda garantier som ges för HP:s produkter och tjänster beskrivs uttryckligen i villkoren för den begränsade garanti som medföljer respektive produkter och tjänster. Ingen information i detta dokument ska anses utgöra en ytterligare garanti. HP ansvarar inte för tekniska eller redaktionella fel eller för information som har utelämnats i detta dokument.

Första utgåvan: Juli 2006

Dokumentets artikelnummer: 416616-101

# **Innehåll**

#### 1 Strömkontrollernas och lampornas placering

#### 2 Strömkällor

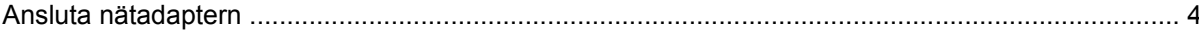

## 3 Vänteläge och viloläge

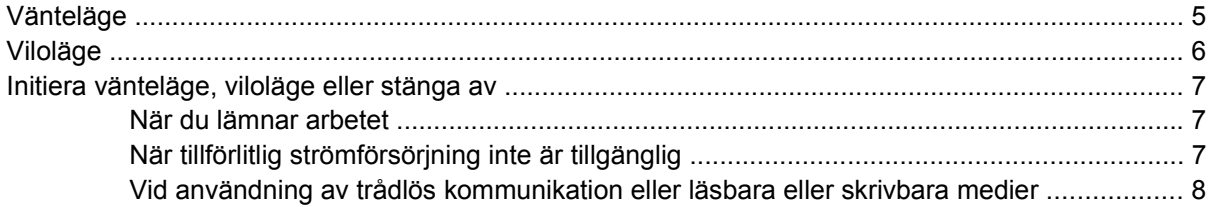

#### 4 Ströminställningar

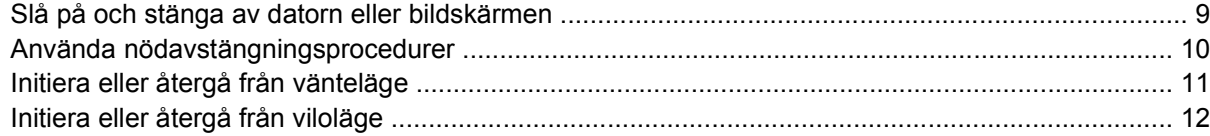

#### 5 Energialternativ

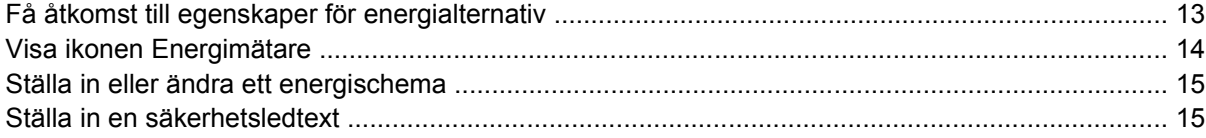

#### 6 Processorprestandakontroller

#### **7 Batterier**

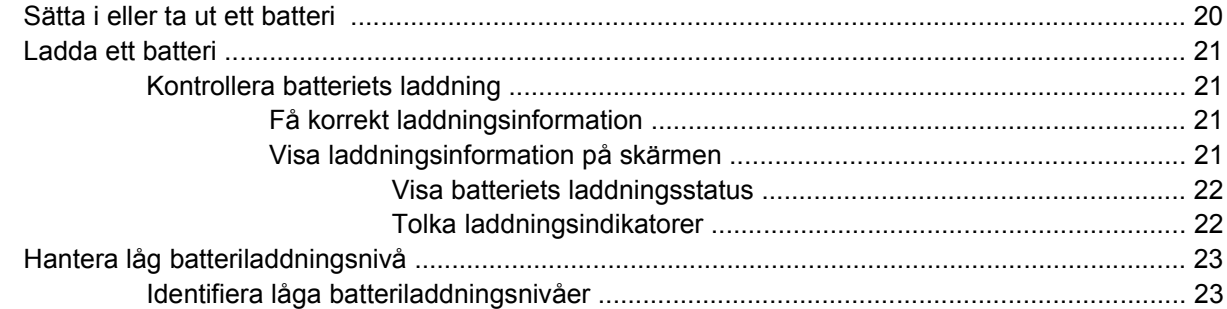

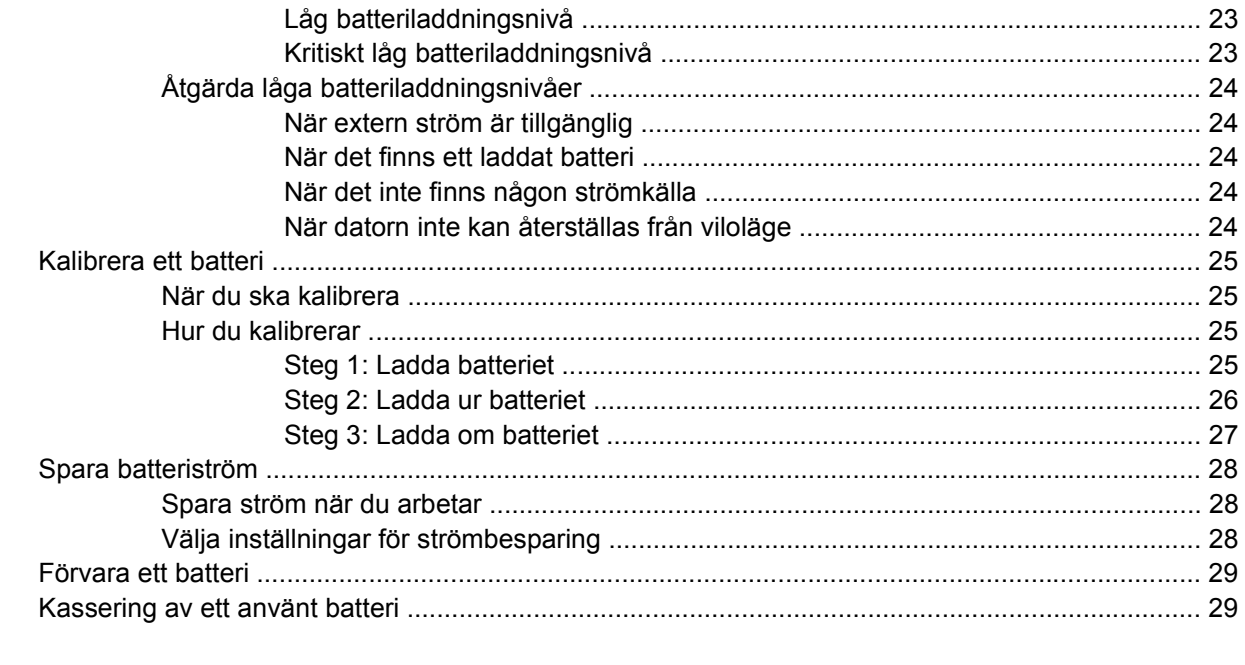

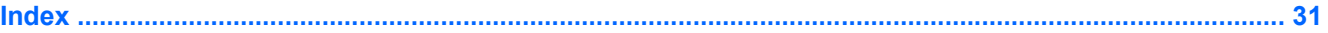

# <span id="page-4-0"></span>**1 Strömkontrollernas och lampornas placering**

I nedanstående bild och tabell identifieras och beskrivs var strömkontroller och lampor är placerade.

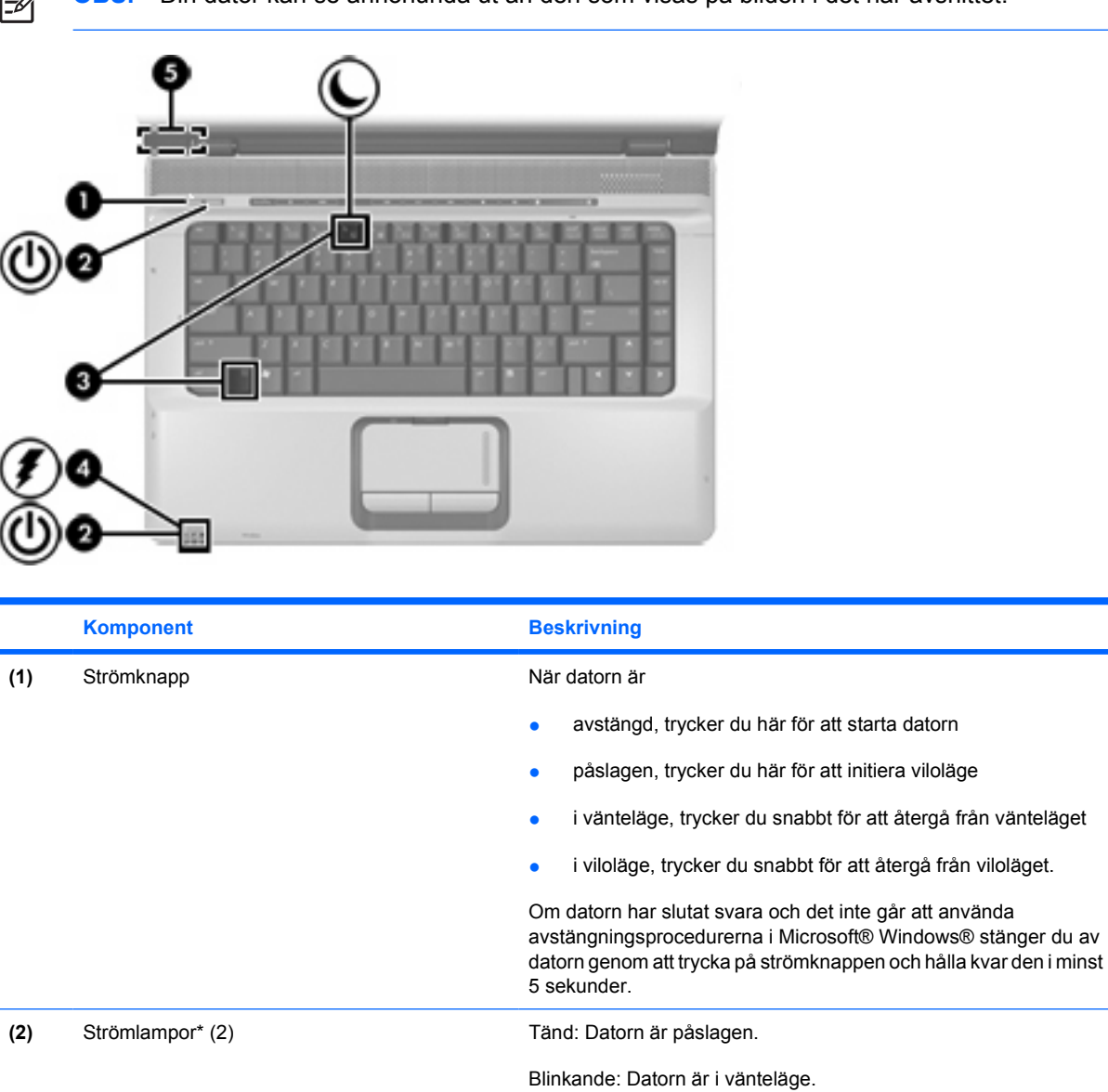

**OBS!** Din dator kan se annorlunda ut än den som visas på bilden i det här avsnittet.

<span id="page-5-0"></span>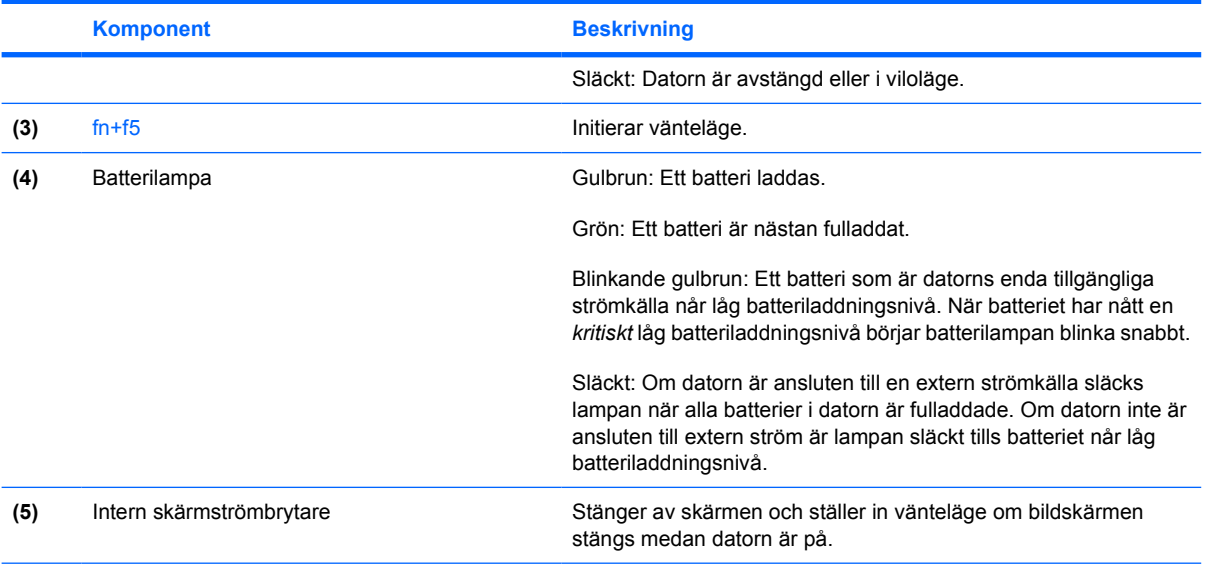

\*De två strömlamporna visar samma information. Lampan till strömknappen syns bara när datorn är öppen. Strömlampan på datorns framsida syns både när datorn är öppen och när den är stängd.

# <span id="page-6-0"></span>**2 Strömkällor**

Datorn körs på intern eller extern nätström. I nedanstående tabell beskrivs de bästa strömkällorna för vanliga uppgifter.

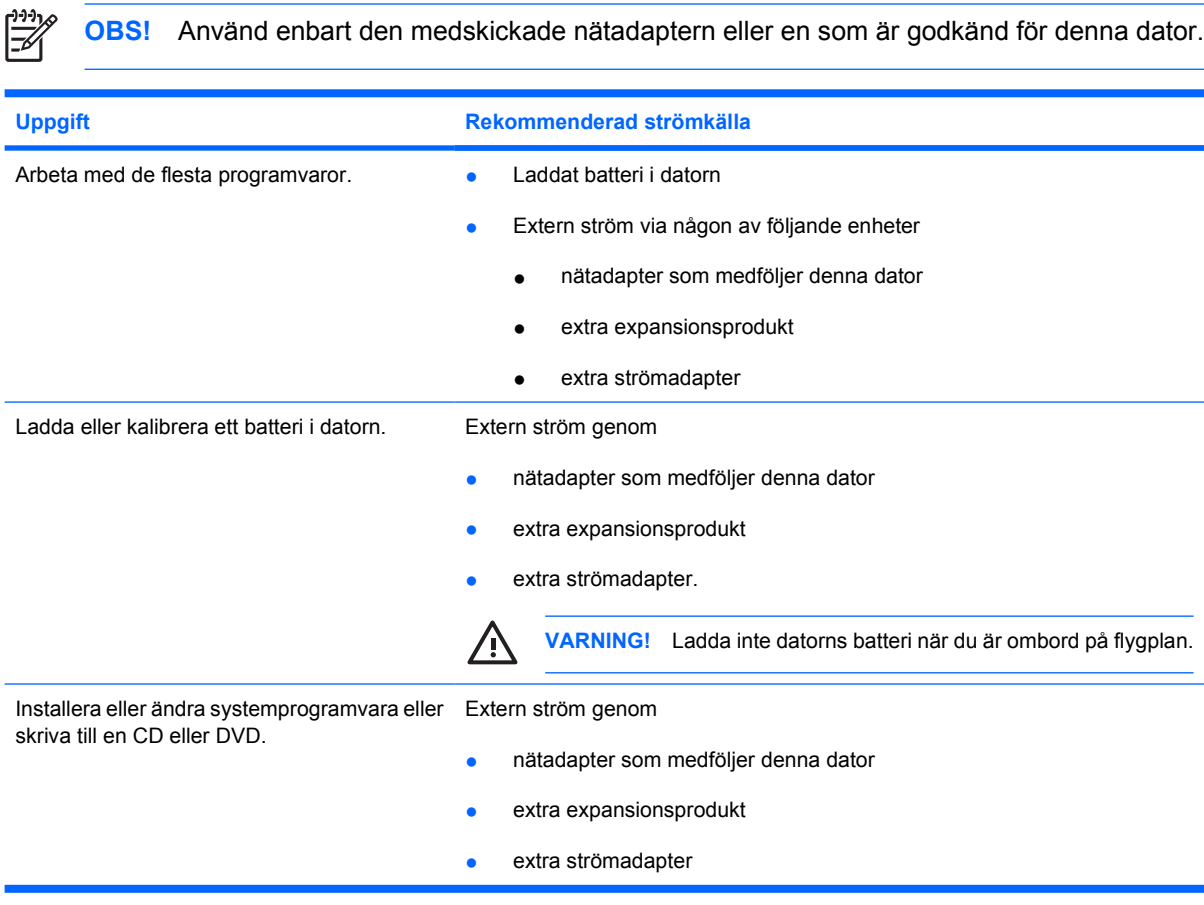

# <span id="page-7-0"></span>**Ansluta nätadaptern**

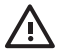

**VARNING!** Så här minskar du risken för elstötar eller skada på utrustningen:

Anslut nätsladden till ett eluttag som alltid är enkelt att komma åt.

Koppla bort strömmen från datorn genom att koppla ur nätsladden från vägguttaget (inte genom att koppla ur nätsladden från datorn).

Om du har en nätsladd med tre stift i stickkontakten, sätter du den i ett jordat trestiftsuttag. Ta inte bort nätsladdens jordningsstift genom att t ex ansluta en 2-stiftsadapter. Jordningsstiftet har en viktig säkerhetsfunktion.

Så här ansluter du datorn till extern växelström:

- **1.** Anslut nätadaptern till strömuttaget på datorn **(1)**.
- **2.** Anslut nätsladden till nätadaptern **(2)**.
- **3.** Sätt den andra änden av nätsladden i ett eluttag **(3)**.

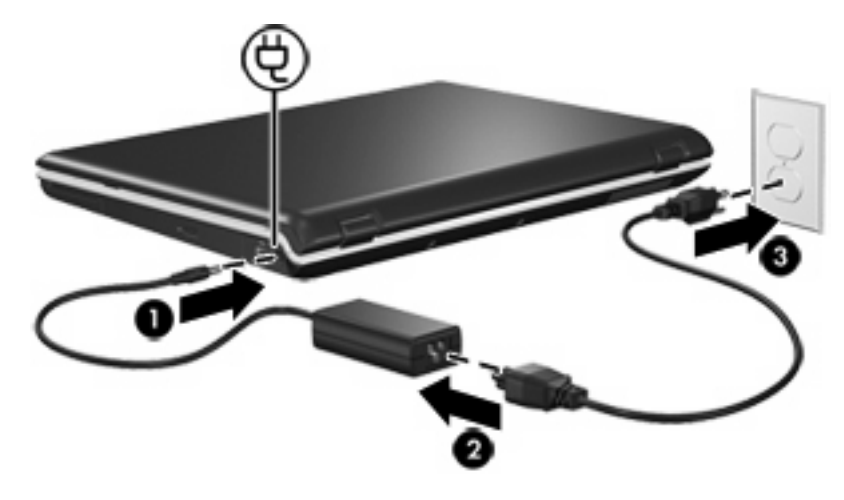

# <span id="page-8-0"></span>**3 Vänteläge och viloläge**

Vänteläge och viloläge är energibesparande funktioner som sparar ström och förkortar starttiden. Dessa lägen kan initieras av dig eller av systemet.

# **Vänteläge**

**VIKTIGT** Du undviker en fullständig batteriurladdning genom att inte lämna datorn i vänteläge under längre perioder. Anslut datorn till en extern strömkälla.

I vänteläge minskas strömmen till de systemkomponenter som inte används. När vänteläge initieras sparas ditt arbete i RAM-minnet och skärmen töms. När datorn är i vänteläge blinkar strömlamporna. När du avslutar vänteläget visas informationen precis som den var när vänteläget initierades.

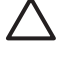

**VIKTIGT** Du minskar risken att data går förlorade genom att spara ditt arbete innan du initierar vänteläge.

# <span id="page-9-0"></span>**Viloläge**

**VIKTIGT** Om konfigurationen för datorn ändras under viloläget kan det bli omöjligt att återgå från viloläget. När datorn är i viloläge:

Docka inte datorn till eller docka ur den från en extra expansionsprodukt.

Lägg inte till eller ta bort minnesmoduler.

Sätt inte i eller ta bort hårddiskar eller optiska enheter.

Anslut inte och koppla inte från anslutningen av externa enheter.

Sätt inte i eller ta ut externa mediakort.

I viloläget sparas ditt arbete i en vilolägesfil på hårddisken och datorn stängs sedan av. Strömlamporna släcks. När du återställer från viloläget visas informationen precis som den var när du gick in i viloläget. Om du har ställt in ett startlösenord, måste du ange det lösenordet för att avsluta viloläget.

**VIKTIGT** Du minskar risken att data går förlorade genom att spara ditt arbete innan du initierar viloläge.

Du kan inaktivera viloläge. Om viloläge inaktiveras och systemet når en låg batteriladdningsnivå sparas dock inte arbetet automatiskt medan strömmen är påslagen eller om vänteläge har initierats.

Använd Energialternativ på Kontrollpanelen i Microsoft® Windows® om du vill aktivera viloläge igen:

▲ Välj **Start > Kontrollpanelen > Prestanda och underhåll > Energialternativ >** fliken **Viloläge**.

Kontrollera att kryssrutan **Aktivera stöd för viloläge** är markerad.

Så här ställer du in det tidsintervall efter vilket systemet initierar viloläge:

- **1.** Välj **Start > Kontrollpanelen > Prestanda och underhåll > Energialternativ**.
- **2.** Klicka på ett av intervallen i listan **Försätt i viloläge**.

# <span id="page-10-0"></span>**Initiera vänteläge, viloläge eller stänga av**

I nedanstående avsnitt beskrivs när du ska initiera vänteläge eller viloläge och när du ska stänga av datorn.

**OBS!** Det går inte att initiera någon av typ av nätverkskommunikation eller utföra datorfunktioner medan datorn är i vänteläge eller viloläge.

# **När du lämnar arbetet**

När vänteläge initieras sparas ditt arbete i RAM-minnet och skärmen töms. När datorn är i vänteläge används mindre ström än när den är påslagen. Ditt arbete återkommer omedelbart till skärmen när du återgår från vänteläget.

När viloläge inleds sparas ditt arbete i en vilolägesfil på hårddisken och datorn stängs sedan av. När datorn är i viloläge används mycket mindre ström än när den är i vänteläge.

När datorn inte ska användas och samtidigt är bortkopplad från extern ström en längre period stänger du av datorn och tar ut batteriet om du vill förlänga batteriets livslängd.

# **När tillförlitlig strömförsörjning inte är tillgänglig**

Kontrollera att viloläget fortfarande är aktiverat, särskilt om du driver datorn med batteri och inte har tillgång till extern strömförsörjning. Om batteriet inte fungerar sparas ditt arbete i en vilolägesfil och datorn stängs sedan av.

Om du tar en paus i arbetet när strömförsörjningen är osäker, bör du vidta någon av följande åtgärder:

- Spara arbetet och initiera sedan vänteläge.
- Initiera viloläge.
- Stäng av datorn.

<sup>|∌</sup> 

## <span id="page-11-0"></span>**Vid användning av trådlös kommunikation eller läsbara eller skrivbara medier**

**VIKTIGT** Du förhindrar eventuell försämring av ljud- och bildkvalitet eller att ljud- och bilduppspelningsfunktioner slutar att fungera genom att inte initiera vänteläge eller viloläge medan läsning eller skrivning sker till en CD, DVD eller ett externt mediekort. Förhindra förlust av information genom att inte initiera vänteläge eller viloläge när skrivning sker till en CD, DVD eller ett externt mediekort.

Vänteläge och viloläge stör användningen av Bluetooth®- och WLAN-kommunikation och medier. Observera följande riktlinjer:

- Om datorn är i vänteläge eller viloläge kan du inte initiera en Bluetooth- eller WLAN -överföring.
- Om vänteläge eller viloläge av misstag initieras under uppspelningen av ett medium som exempelvis en CD, DVD eller externt mediekort kan följande inträffa:
	- Uppspelningen kan avbrytas.
	- Ett varningsmeddelande kan visas: "Om datorn försätts i viloläge eller vänteläge kan uppspelningen stoppas. Vill du fortsätta?" Klicka på **Nej**.
	- Du kan behöva starta om mediet för att återuppta uppspelning av ljud och video.

# <span id="page-12-0"></span>**4 Ströminställningar**

I det här avsnittet beskrivs procedurerna för vänteläge, viloläge och avstängning.

# **Slå på och stänga av datorn eller bildskärmen**

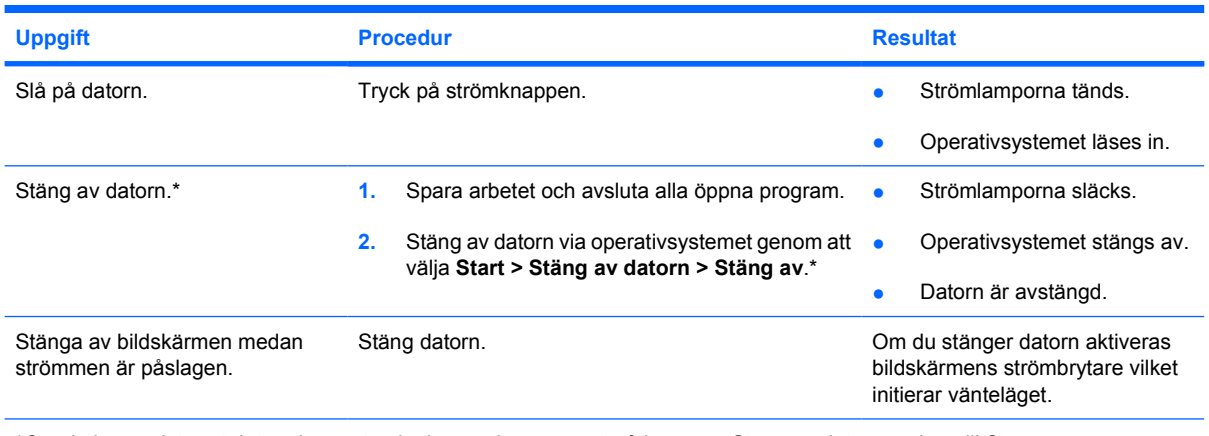

\*Om du har registrerat datorn i en nätverksdomän, kan namnet på knappen Stäng av datorn ändras till Stäng av.

# <span id="page-13-0"></span>**Använda nödavstängningsprocedurer**

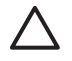

**VIKTIGT** Om du använder nödavstängningsprocedurer resulterar detta i att information som inte har sparats går förlorad.

Om datorn inte svarar och du inte kan använda de vanliga avstängningsprocedurerna i Windows, kan du försöka med följande nödavstängningsprocedurer:

- Tryck på ctrl+alt+delete. Välj sedan **Stäng av datorn > Stäng av**.
- Tryck på och håll ned strömknappen i minst 5 sekunder.
- Koppla bort datorn från extern ström och ta ut batteriet. Mer information om hur du tar ut och förvarar batteriet finns i ["Batterier"](#page-22-0).

# <span id="page-14-0"></span>**Initiera eller återgå från vänteläge**

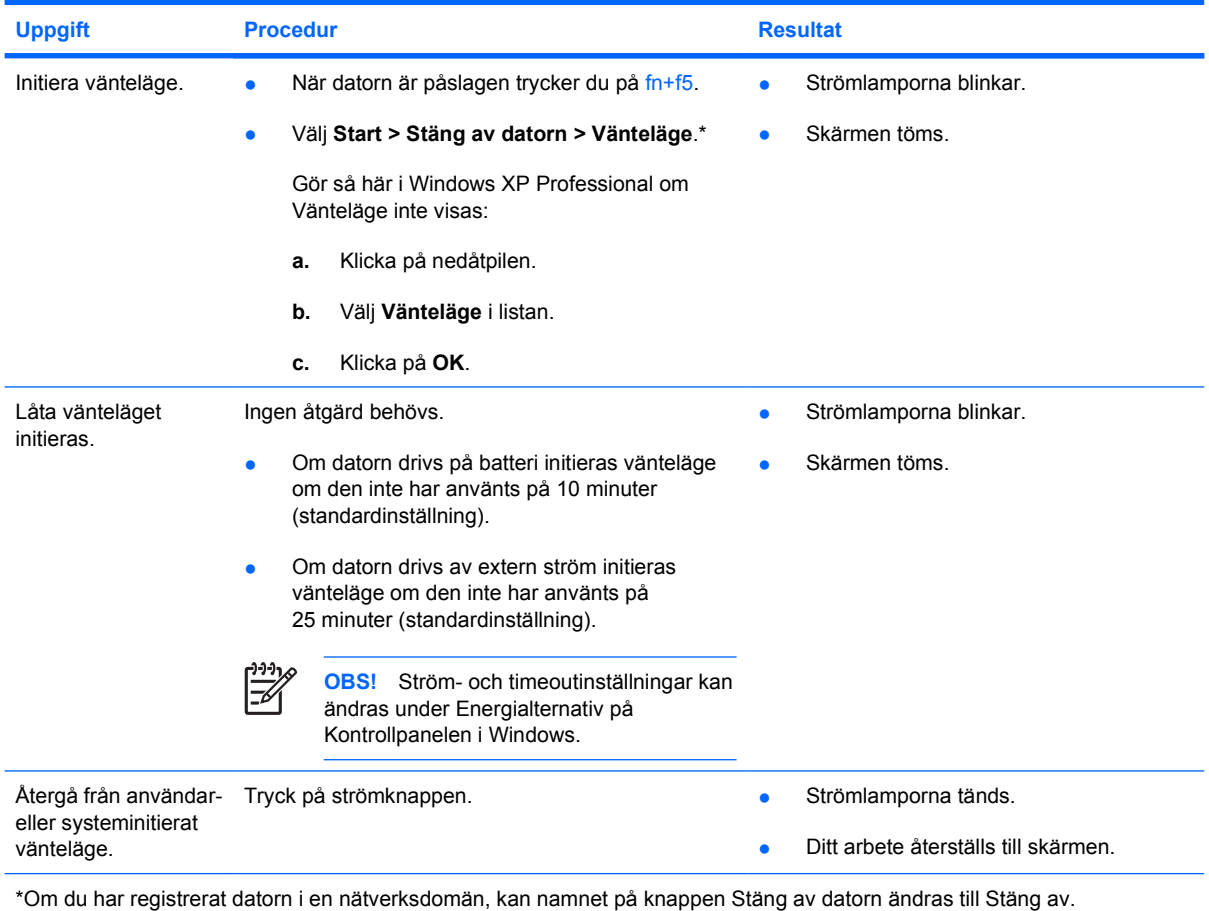

# <span id="page-15-0"></span>**Initiera eller återgå från viloläge**

Viloläget kan inte initieras om det inte har aktiverats. Viloläget är aktiverat som standard.

Så här kontrollerar du att viloläge fortsätter att vara aktiverat:

▲ Välj **Start > Kontrollpanelen > Prestanda och underhåll > Energialternativ >** fliken **Viloläge**.

Om viloläget är aktiverat är kryssrutan **Aktivera stöd för viloläge** markerad.

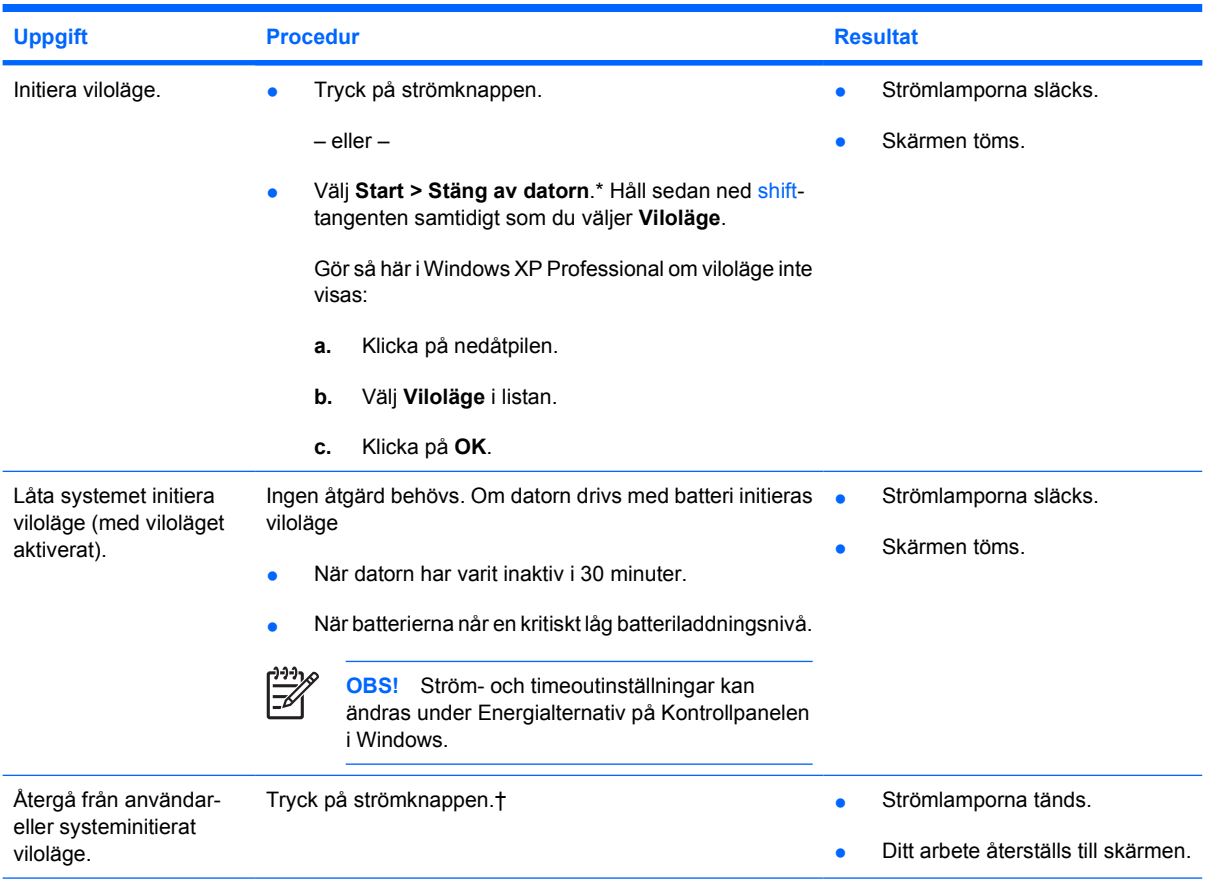

\*Om du har registrerat datorn i en nätverksdomän, kan namnet på knappen Stäng av datorn ändras till Stäng av.

†Om systemet har initierat viloläge på grund av en kritiskt låg batteriladdningsnivå ansluter du extern ström eller sätter i ett laddat batteri innan du trycker på strömknappen (Systemet kanske inte svarar om ett urladdat batteri är den enda strömkällan.)

# <span id="page-16-0"></span>**5 Energialternativ**

Du kan ändra många fabriksinställningar för ström via Kontrollpanelen i Windows. Du kan t ex ställa in en larmsignal som varnar när batteriet når en låg batteriladdningsnivå och ändra fabriksinställningarna för strömknappen.

När datorn är påslagen:

- Om du trycker på snabbtangenten fn+f5, även kallad "viloknappen" i operativsystemet, initieras vänteläge.
- Bildskärmens strömbrytare stänger av bildskärmen och försätter datorn i vänteläge. Denna strömbrytare aktiveras när du stänger bildskärmen.

# **Få åtkomst till egenskaper för energialternativ**

Så här får du åtkomst till egenskaper för energialternativ:

● Högerklicka på ikonen **Energimätare** i meddelandefältet, längst till höger i Aktivitetsfältet, och klicka sedan på **Justera energiegenskaper**.

– eller –

● Välj **Start > Kontrollpanelen > Prestanda och underhåll > Energialternativ**.

# <span id="page-17-0"></span>**Visa ikonen Energimätare**

Som standard visas ikonen Energimätare i meddelandefältet, längst till höger i Aktivitetsfältet. Ikonen ändrar utseende för att visa om datorn drivs på batteri eller extern nätström.

Så här tar du bort du ikonen Energimätare från meddelandefältet:

- **1.** Högerklicka på ikonen **Energimätare** i meddelandefältet och klicka sedan på **Justera energiegenskaper**.
- **2.** Klicka på fliken **Avancerat**.
- **3.** Avmarkera kryssrutan **Visa ikon i Aktivitetsfältet**.
- **4.** Klicka på **Verkställ** och sedan på **OK**.

Så här visar du ikonen Energimätare i meddelandefältet:

- **1.** Välj **Start > Kontrollpanelen > Prestanda och underhåll > Energialternativ**.
- **2.** Klicka på fliken **Avancerat**.
- **3.** Markera kryssrutan **Visa ikon i Aktivitetsfältet**.
- **4.** Klicka på **Verkställ** och sedan på **OK**.

 $\mathbb{R}$ **OBS!** Om en ikon som du har placerat i meddelandefältet, längst till höger i Aktivitetsfältet, inte syns klickar du i meddelandefältet för att visa dolda ikoner.(**<** eller **<<**) i meddelandefältet.

# <span id="page-18-0"></span>**Ställa in eller ändra ett energischema**

På fliken Energischeman i fönstret **Egenskaper för Energialternativ** tilldelas strömnivåer till systemkomponenter. Du kan tilldela olika scheman beroende på om datorn drivs med batteri eller extern nätström.

Du kan även ställa in ett energischema som initierar vänteläge eller stänger av bildskärmen eller hårddisken efter ett tidsintervall som du anger.

Så här ställer du in ett energischema:

- **1.** Högerklicka på ikonen **Batterimätare** i meddelandefältet och klicka sedan på **Justera energiegenskaper**.
- **2.** Klicka på fliken **Energischeman**.
- **3.** Välj det energischema som du vill redigera och justera alternativen i listan på skärmen.
- **4.** Klicka på **Verkställ**.

# **Ställa in en säkerhetsledtext**

Du kan lägga till en säkerhetsfunktion där du uppmanas att ange ett lösenord när datorn sätts på eller återgår från vänteläge eller viloläge.

Så här ställer du in en lösenordsledtext:

- **1.** Högerklicka på ikonen **Batterimätare** i meddelandefältet och klicka sedan på **Justera energiegenskaper**.
- **2.** Klicka på fliken **Avancerat**.
- **3.** Markera kryssrutan **Fråga efter lösenord när datorn går ur vänteläge**.
- **4.** Klicka på **Verkställ**.

# <span id="page-20-0"></span>**6 Processorprestandakontroller**

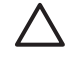

**VIKTIGT** Du förhindrar överhettning genom att inte blockera ventilerna. Använd datorn endast på en hård och plan yta. Se till att ingen hård yta som en skrivare, eller mjuka ytor som kuddar, tjocka mattor eller klädesplagg blockerar luftflödet. Överhettning kan skada datorn och minska processorns prestanda.

**OBS!** I en del fall kan en dator drivas med högre hastighet med extern ström än med batteriström. Om batteriladdningen är extremt låg kan datorn försöka att spara ström genom att minska processorhastigheten och grafikprestandan.

Med Windows XP kan du hantera kontrollerna för processorprestanda genom att välja ett energischema. Processorhastigheten kan ställas in för optimal prestanda eller för optimal strömbesparing.

Processorprestandakontroller hanteras i dialogrutan **Energialternativ**.

Så här kommer du åt kontroller för processorprestanda i Windows XP:

#### Välj Start > Kontrollpanelen > Prestanda och underhåll > Energialternativ.

Det energischema du väljer bestämmer hur processorn fungerar när datorn är ansluten till extern ström eller drivs på batteri. Varje energischema för extern ström eller batteri ställer in ett specifikt processorläge.

När ett energischema har ställts in krävs ingen annan åtgärd för att styra processorprestandan i datorn. I nedanstående tabell beskrivs processorprestandan vid drift med extern ström eller batteri för tillgängliga energischeman.

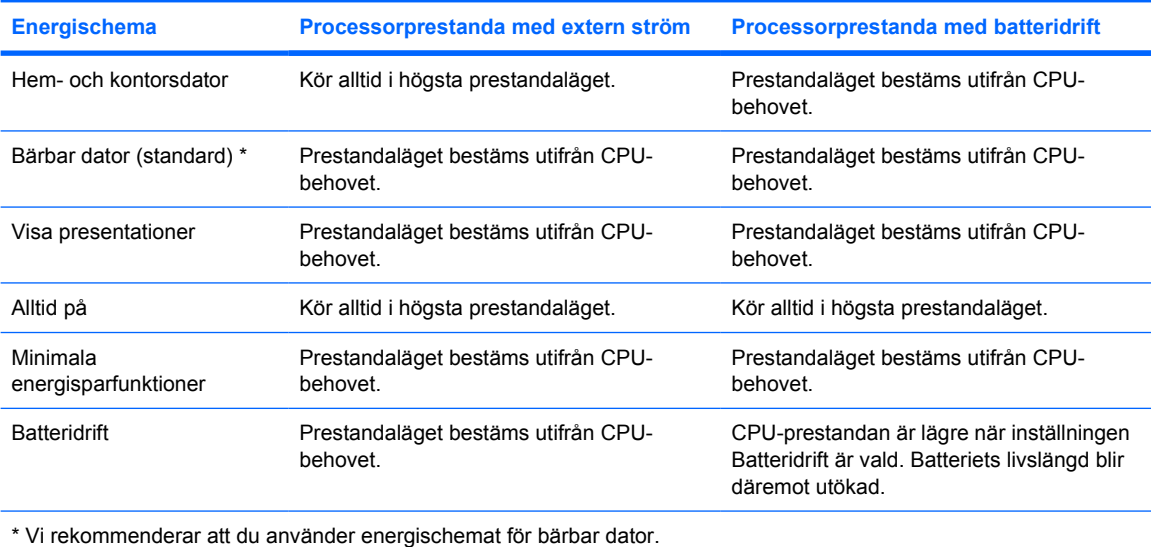

# <span id="page-22-0"></span>**7 Batterier**

När det finns ett laddat batteri i datorn och den inte är ansluten till extern nätström, drivs den med batteriström. När datorn är ansluten till extern ström via nätadaptern drivs den med nätström.

Om datorn innehåller ett laddat batteri och drivs med extern nätström via nätadaptern, växlar den till batteriström om nätadaptern kopplas ur.

 $\begin{bmatrix} \frac{1}{2} & \frac{1}{2} \\ \frac{1}{2} & \frac{1}{2} \end{bmatrix}$ 

**OBS!** När du kopplar ur nätsladden minskas skärmens ljusstyrka automatiskt för att spara på batteriet.

Om du ska låta ett batteri sitta i datorn eller ta ut det för förvaring beror på hur du arbetar. Om du låter batteriet sitta kvar i datorn, laddas det när datorn är ansluten till extern nätström. Dessutom skyddas ditt arbete om det blir strömavbrott. När det sitter ett batteri i datorn laddas det emellertid långsamt ur när datorn är avstängd och inte är ansluten till extern nätström.

# <span id="page-23-0"></span>**Sätta i eller ta ut ett batteri**

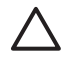

**VIKTIGT** Du förhindrar att information går förlorad när du tar ut ett batteri som är den enda strömkällan genom att initiera viloläge eller stänga av datorn innan du tar ut batteriet.

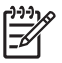

**OBS!** Batterierna kan se olika ut, beroende på modell.

Så här sätter du i ett batteri:

- **1.** Vänd datorn upp och ner på en plan yta med batteriplatsen mot dig.
- **2.** Sätt batteriet på batteriplatsen **(1)** och vrid det nedåt tills det sitter ordentligt **(2)**.

Batteriets frigöringsspärr **(3)** låser automatiskt batteriet på plats.

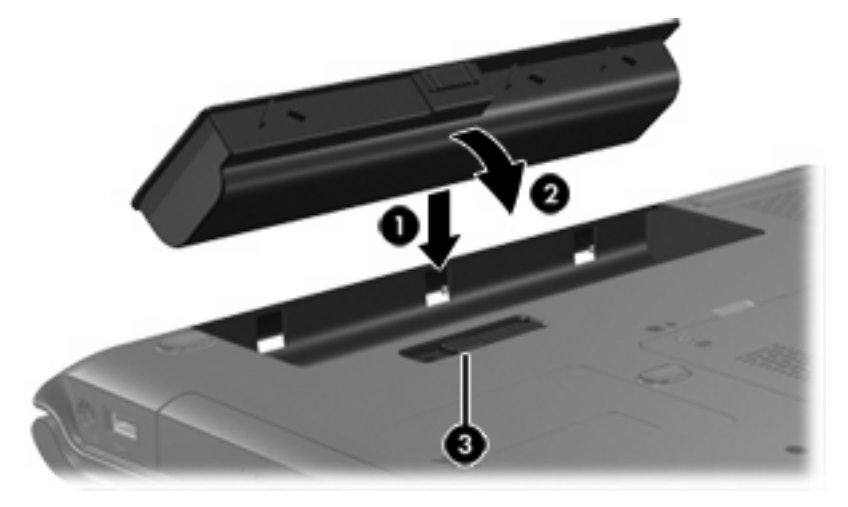

Så här tar du ut ett batteri:

- **1.** Vänd datorn upp och ner på en plan yta med batteriplatsen mot dig.
- **2.** Skjut batteriets frigöringsspärr **(1)** för att frigöra batteriet.
- **3.** Sväng bort batteriet **(2)** från datorn och ta ut det **(3)**.

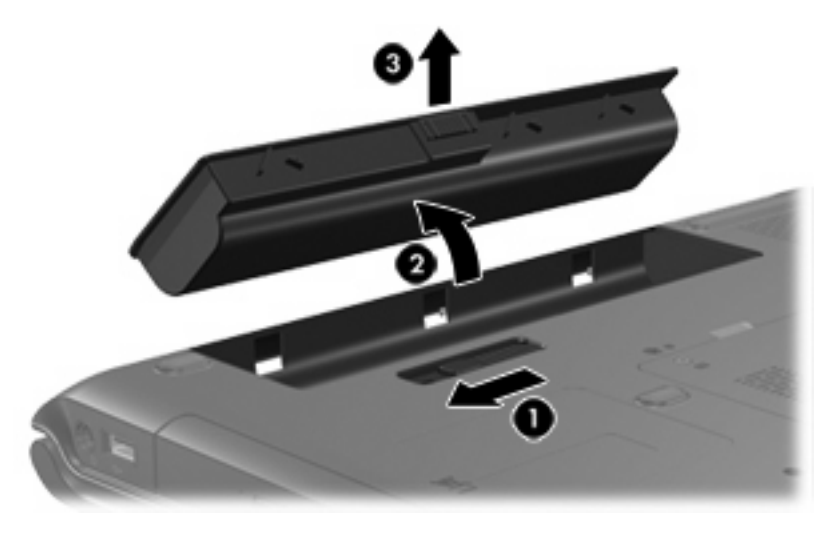

# <span id="page-24-0"></span>**Ladda ett batteri**

Så här förlänger du batteriets livslängd och optimerar precisionen vid kontroll av batteriladdningen:

**VARNING!** Ladda inte datorns batteri när du är ombord på flygplan. 八

- Om du laddar ett nytt batteri gäller följande:
	- Ladda batteriet fullt medan datorn är ansluten till nätström via nätadaptern.
	- När du laddar batteriet laddar du det helt innan du slår på datorn.
- Om du laddar ett batteri som används gäller följande:
	- Låt ett batteri urladdas till ca 10 procent av ett fulladdat batteri med normal användning, innan du laddar det.
	- När du laddar batteriet laddar du det helt innan du slår på datorn.

Ett batteri som sitter i datorn laddas när denna är ansluten till extern ström via en nätadapter, en extra expansionsprodukt eller en extra strömadapter.

Ett batteri som sitter i datorn laddas oavsett om datorn är avstängd eller påsatt, men laddas snabbare om datorn är avstängd. Laddningen kan ta längre tid om batteriet är nytt, inte har använts på 2 veckor eller längre eller om det är varmare eller kallare än normal rumstemperatur.

Batterilampan visar laddningens status:

- Tänd: Batteriet laddas.
- Blinkande: Batteriet har nått en låg batteriladdningsnivå och laddas inte.
- Snabbt blinkande: Batteriet har nått en kritiskt låg batteriladdningsnivå och laddas inte.
- Släckt: Batteriet är fulladdat eller sitter inte i.

## **Kontrollera batteriets laddning**

I det här avsnittet beskrivs hur du på flera sätt kan avgöra mängden laddning i ett batteri.

## **Få korrekt laddningsinformation**

Så här ökar du precisionen för alla batteriladdningsindikatorer:

- Låt ett batteri urladdas till ca 10 procent av ett fulladdat batteri med normal användning, innan du laddar det.
- När du laddar ett batteri laddar du det helt innan du slår på datorn.
- Om ett batteri inte har använts under en månad eller längre bör du kalibrera batteriet i stället för att bara ladda det.

#### **Visa laddningsinformation på skärmen**

I det här avsnittet beskrivs hur du får åtkomst till och tolkar batteriladdningsindikatorer.

#### <span id="page-25-0"></span>**Visa batteriets laddningsstatus**

Så här får du information om status för ett batteri i datorn:

● Dubbelklicka på ikonen **Batterimätare** i meddelandefältet, längst till höger i Aktivitetsfältet.

– eller –

● Välj **Start > Kontrollpanelen > Prestanda och underhåll > Energialternativ >** fliken **Batterimätare**.

#### **Tolka laddningsindikatorer**

De flesta laddningsindikatorer visar batteristatus både som en procentsats och antal minuter resterande laddning:

- Procentsatsen visar mängden laddning som återstår i batteriet.
- Tiden visar den ungefärliga körtid som återstår i batteriet *om batteriet fortsätter att ge ström på nuvarande nivå*. Tiden som återstår minskar om du t.ex. börjar spela upp en DVD och ökar om du slutar spela upp DVD:n.

När ett batteri laddas kan en glödlampa visas ovanför batteriikonen på skärmen för batterimätaren.

# <span id="page-26-0"></span>**Hantera låg batteriladdningsnivå**

I detta avsnitt beskrivs varningarna och systemsvaren som har ställts in på fabriken. En del varningar för låga batteriladdningsnivåer och systemsvar kan ändras i fönstret Energialternativ på Kontrollpanelen för Windows. De inställningar som har gjorts med Energialternativ påverkar inte lampor.

# **Identifiera låga batteriladdningsnivåer**

I det här avsnittet beskrivs hur du identifierar låga och kritiskt låga batteriladdningsnivåer.

## **Låg batteriladdningsnivå**

När ett batteri som enda tillgängliga strömkälla för datorn når en låg batteriladdningsnivå blinkar batterilampan med ett gult ljus.

## **Kritiskt låg batteriladdningsnivå**

Om en låg batteriladdningsnivå inte åtgärdas går datorn in i ett tillstånd av kritiskt låg batteriladdningsnivå och batterilampan börjar blinka snabbt.

När ett tillstånd av kritiskt låg batteriladdningsnivå har inträffat:

- Om viloläge är aktiverat och datorn är påslagen eller i vänteläge, initieras viloläget.
- Om viloläget är inaktiverat och datorn är påslagen eller i vänteläge, förblir den i vänteläge och stängs sedan av varvid information som inte har sparats går förlorad.

Så här kontrollerar du att viloläge är aktiverat:

- **1.** Välj **Start > Kontrollpanelen > Prestanda och underhåll > Energialternativ >** fliken **Viloläge**.
- **2.** Kontrollera att kryssrutan **Aktivera stöd för viloläge** är markerad.

# <span id="page-27-0"></span>**Åtgärda låga batteriladdningsnivåer**

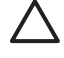

**VIKTIGT** Du minskar risken att förlora information när datorn når ett tillstånd av kritiskt låg batteriladdningsnivå och har initierat viloläge genom att inte återställa strömmen förrän strömlamporna har släckts.

## **När extern ström är tillgänglig**

Anslut något av följande om du vill åtgärda en låg batteriladdningsnivå när extern ström är tillgänglig:

- **Nätadapter**
- Extra expansionsprodukt
- **•** Extra strömadapter

## **När det finns ett laddat batteri**

Så här åtgärdar du ett tillstånd av låg batteriladdning när det finns ett laddat batteri tillgängligt:

- **1.** Stäng av datorn eller initiera viloläge.
- **2.** Sätt i ett laddat batteri.
- **3.** Slå på datorn.

## **När det inte finns någon strömkälla**

Så här åtgärdar du ett tillstånd av låg batteriladdning när det inte finns någon strömkälla tillgänglig:

● Initiera viloläge.

– eller –

• Spara arbetet och stäng av datorn.

## **När datorn inte kan återställas från viloläge**

Så här åtgärdar du en låg batteriladdningsnivå när det inte finns tillräckligt med ström för att datorn ska kunna återgå från viloläget:

- **1.** Sätt i ett laddat batteri eller anslut datorn till extern ström.
- **2.** Återställ från viloläge genom att trycka på strömknappen.

# <span id="page-28-0"></span>**Kalibrera ett batteri**

# **När du ska kalibrera**

Även om ett batteri används mycket ska det inte behöva kalibreras mer än en gång per månad. Du behöver inte kalibrera ett nytt batteri. Kalibrera ett batteri vid följande tillfällen:

- När visningen av batteriladdning verkar felaktig
- Om du märker en betydande förändring av batteridriftstiden
- När batteriet inte har använts på en månad eller längre

# **Hur du kalibrerar**

Kalibrering av ett batteri sker i tre steg: full laddning, hel urladdning och sedan full laddning.

## **Steg 1: Ladda batteriet**

Ett batteri laddar oavsett om datorn är avstängd eller används, men laddar snabbare om den är avstängd.

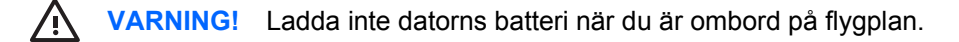

Så här laddar du batteriet:

- **1.** Sätt batteriet i datorn.
- **2.** Anslut datorn till en nätadapter, extra strömadapter eller extra expansionsenhet och anslut sedan adaptern eller enheten till extern ström.

Batterilampan på datorn är tänd.

**3.** Låt datorn vara ansluten till extern ström tills batteriet är helt laddat.

Batterilampan på datorn är släckt.

## <span id="page-29-0"></span>**Steg 2: Ladda ur batteriet**

Innan du börjar en fullständig urladdning av batteriet måste du inaktivera viloläget.

Så här inaktiverar du viloläget:

- **1.** Välj **Start > Kontrollpanelen > Prestanda och underhåll > Energialternativ >** fliken **Viloläge**.
- **2.** Avmarkera kryssrutan **Aktivera stöd för viloläge**.
- **3.** Klicka på **Verkställ**.

Datorn måste vara påsatt medan batteriet laddas ur. Batteriet kan laddas ur oavsett om du använder datorn eller inte men laddas ur snabbare medan den används.

- Om du vill lämna datorn obevakad under urladdningen bör du spara ditt arbete innan du startar urladdningen.
- Om du använder datorn då och då under urladdningen och har ställt in energibesparande timeoutvärden kan du förvänta dig följande prestanda från systemet under urladdningen:
	- Bildskärmen stängs inte av automatiskt.
	- Hårddiskhastighet minskar inte automatiskt när datorn är overksam.
	- Systeminitierat viloläge aktiveras inte.

Så här laddar du ur ett batteri helt:

**1.** Högerklicka på ikonen **Batterimätare** i meddelandefältet, längst till höger i Aktivitetsfältet, och klicka sedan på **Justera energiegenskaper**.

– eller –

#### Välj **Start > Kontrollpanelen > Prestanda och underhåll > Energialternativ**.

- **2.** Notera de fyra inställningarna i kolumnen **Körs på batterier** och kolumnerna **Är ansluten** så att du kan återställa dem när kalibreringen är klar.
- **3.** Ställ in de 4 alternativen på **Aldrig**.
- **4.** Klicka på **OK**.
- **5.** Koppla bort datorn från nätströmmen men stäng *inte* av den.
- **6.** Kör datorn på batteri tills batteriet är helt urladdat. Batterilampan börjar blinka gult när batteriet har laddats ur till en låg batteriladdningsnivå. När batteriet är helt urladdat släcks batterilampan och datorn stängs av.

## <span id="page-30-0"></span>**Steg 3: Ladda om batteriet**

Så här laddar du om batteriet:

**1.** Anslut datorn till extern ström och låt den vara ansluten tills batteriet är helt omladdat. När batteriet är omladdat släcks batterilampan och datorn stängs av.

Du kan använda datorn medan batteriet laddas om, men batteriet laddas snabbare om den är avstängd.

- **2.** Om datorn är avstängd startar du den när batteriet är helt laddat och batterilampan har släckts.
- **3.** Välj **Start > Kontrollpanelen > Prestanda och underhåll > Energialternativ**.
- **4.** Ange de inställningar som du noterade för posterna i kolumnen **Är ansluten** och **Körs på batterier**.
- **5.** Klicka på **OK**.

**VIKTIGT** När kalibreringen är klar aktiverar du viloläget igen. Om du inte aktiverar viloläget igen kan det resultera i att batteriet töms helt och att information går förlorad.

Aktivera viloläget igen genom att välja **Start > Kontrollpanelen > Prestanda och underhåll > Energialternativ > Viloläge**-fliken. Markera kryssrutan **Aktivera stöd för viloläge** och klicka sedan på **Verkställ**.

# <span id="page-31-0"></span>**Spara batteriström**

Genom att använda de procedurer för batteribesparing och inställningar som beskrivs i det här avsnittet förlänger du den tid som ett batteri kan köra datorn på en enda laddning.

# **Spara ström när du arbetar**

Så här sparar du ström när du använder datorn:

- Stäng av trådlösa anslutningar och anslutningar för lokalt nätverk när du inte använder dem.
- Koppla bort externa enheter som du inte använder och som inte är anslutna till extern strömkälla.
- Stoppa, inaktivera eller ta ut eventuella extra mediekort som du inte använder.
- Så här inaktiverar eller tar du ut ett digitalkort
- Använd snabbtangenterna fn+f8 och fn+f7 för att justera bildskärmens ljusstyrka efter behov.
- Använd extra anslutna högtalare i stället för de inbyggda högtalarna eller justera systemvolymen.
- Tryck på fn+f4-tangenterna för att växla skärmbilden från datorbild till en extern visningsenhet.
- Initiera vänteläge eller viloläge eller stäng av datorn om du gör paus i arbetet.

# **Välja inställningar för strömbesparing**

Så här anger du att du vill spara ström i datorn:

Välj en kort väntetid för skärmsläckaren och välj en skärmsläckarbild med minimal grafik och rörelse.

Så här kommer du åt inställningarna för skärmsläckaren:

Välj **Start > Kontrollpanelen > Utseende och teman > Välj en skärmsläckare**.

● I operativsystemet väljer du ett energischema inställt för låg strömanvändning. Mer information finns i ["Ställa in eller ändra ett energischema](#page-18-0)".

# <span id="page-32-0"></span>**Förvara ett batteri**

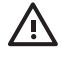

**VARNING!** Undvik risken för säkerhetsproblem genom att bara använda det batteri som medföljer datorn, ett reservbatteri från HP eller ett kompatibelt batteri som har köpts som tillbehör från HP.

**VIKTIGT** Undvik skada på batteriet genom att inte utsätta det för hög temperatur under en längre tid.

Om datorn inte ska användas på mer än två veckor och även vara bortkopplad från extern ström under den tiden, tar du ut batteriet och förvarar det separat.

Förläng laddningen hos ett förvarat batteri genom att placera det på en sval och torr plats.

Kalibrera ett batteri som har förvarats under en månad eller längre innan du använder det.

# **Kassering av ett använt batteri**

**VARNING!** Du minskar risken för brand eller brännskador genom att varken ta isär, krossa eller /i\ punktera ett batteri till datorn. Kortslut inte heller kontakterna på batteriet eller kasta det i vatten eller eld. Ett batteri tål inte att förvaras i höga temperaturer (över 60 °C). Ersätt batteriet enbart med ett batteri som är godkänt för denna dator.

Information om kassering av batterier finns i *Säkerhet, föreskrifter och miljö*.

# <span id="page-34-0"></span>**Index**

#### **A**

ansluta extern ström [4](#page-7-0) avstängningsprocedurer [10](#page-13-0)

#### **B**

batteri Använda [19](#page-22-0) batteriström vs. nätström [19](#page-22-0) förvara [29](#page-32-0) kalibrera [25](#page-28-0) kassera [29](#page-32-0) kontrollera laddning [21](#page-24-0) ladda [21,](#page-24-0) [25](#page-28-0) ladda om [27](#page-30-0) låg batteriladdningsnivå [23](#page-26-0) spara ström [28](#page-31-0) sätta i [20](#page-23-0) ta ut [20](#page-23-0) batteriets frigöringsspärr [20](#page-23-0) Batteriladdningsinformation [21](#page-24-0) batterilampa [2,](#page-5-0) [21](#page-24-0), [23](#page-26-0) besparing, ström [28](#page-31-0) Bluetooth-enhet [8](#page-11-0)

## **D**

datorns bildskärm, slå på eller stänga av [9](#page-12-0)

## **E**

enhetsmedier [8](#page-11-0) extra strömadapter [3](#page-6-0), [25](#page-28-0)

## **F**

fn+f5-tangent [2](#page-5-0)

## **I**

ikonen Energimätare [14](#page-17-0) intern skärmströmbrytare, identifiera [2](#page-5-0) IR-kommunikation [8](#page-11-0)

## **K**

kalibrering, batteri [25](#page-28-0) knapp, ström [1](#page-4-0) kritiskt låg batteriladdningsnivå [23](#page-26-0)

## **L**

Ladda batterier [21](#page-24-0) lampor batteri [2](#page-5-0) ström [1](#page-4-0) låg batteriladdningsnivå [23](#page-26-0) läsbara medier [8](#page-11-0) Lösenord, säkerhet [15](#page-18-0)

## **N**

Nätadapter [4](#page-7-0) nödavstängningsprocedurer [10](#page-13-0)

## **O**

operativsystem [9](#page-12-0)

## **P**

processorprestandakontroller [17](#page-20-0) programvara, energimätare [13](#page-16-0)

## **R**

resa med datorn, hänsyn till batteritemperatur [29](#page-32-0)

## **S**

skrivbara medier [8](#page-11-0) skärmsläckare [28](#page-31-0) standardinställningar för ström [9](#page-12-0) ström ansluta [4](#page-7-0) Göra inställningar [13](#page-16-0) kontroll- och lampplaceringar [1](#page-4-0) källor [3](#page-6-0)

scheman [15](#page-18-0) spara [28](#page-31-0) strömadapter [3](#page-6-0) strömförsörjning [7](#page-10-0) ströminställningar [9](#page-12-0) Strömknapp [1](#page-4-0) strömlampa [1](#page-4-0) stänga av [9](#page-12-0) stänga av datorn [9](#page-12-0), [10](#page-13-0) systemet svarar inte, nödavstängningsprocedurer [10](#page-13-0) Säkerhetslösenord [15](#page-18-0)

## **T**

Temperatur, lagring, batteri [29](#page-32-0)

## **V**

Viloläge aktivera/inaktivera [6](#page-9-0) definition [6](#page-9-0) initiera [12](#page-15-0) initieras under kritiskt låg batteriladdningsnivå [23](#page-26-0) när använda [6](#page-9-0) återgå från [12](#page-15-0) Vilolägesfil [6](#page-9-0) vänteläge definition [5](#page-8-0) initiera [11](#page-14-0) återgå från [11](#page-14-0)

## **Å**

återställa (nödavstängning) [10](#page-13-0)

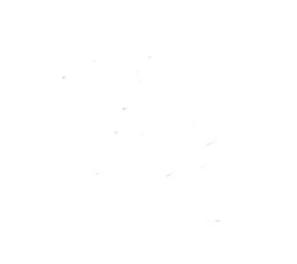